# Alarm.com SVR

### Need help? Give us a call 1-877-826-5443

## Install

#### STEP 1

Use a standard Ethernet cable to connect the SVR to the router. The SVR must be connected to the same router as the cameras you will record.

#### **STEP 2**

Connect the SVR AC adapter to the SVR and plug it into an electrical outlet.

#### **STEP 3**

From a computer on the same network as the SVR log into your Alarm.com account.

#### **STEP 4**

From your Alarm.com account go to the video tab on the left. From here select SVR Timeline. Select the option to "click here to add an SVR to this account."

#### **STEP 5**

Follow the onscreen instructions to connect the SVR.

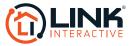